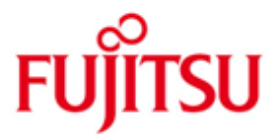

# Fujitsu Software BS2000 UDS/SQL and UDS-D

Version 2.9B June 2019

Release Notice

All rights reserved, including intellectual property rights. Technical data subject to modifications and delivery subject to availability. Any liability that the data and illustrations are complete, actual or correct is excluded. Designations may be trademarks and/or copyrights of the respective manufacturer, the use of which by third parties

© 2017 Fujitsu Technology Solutions GmbH

for their own purposes may infringe the rights of such owner.

Fujitsu and the Fujitsu logo are trademarks or registered trademarks of Fujitsu Limited in Japan and other countries. BS2000 is a trademark of Fujitsu Technology Solutions GmbH in Germany and other countries.

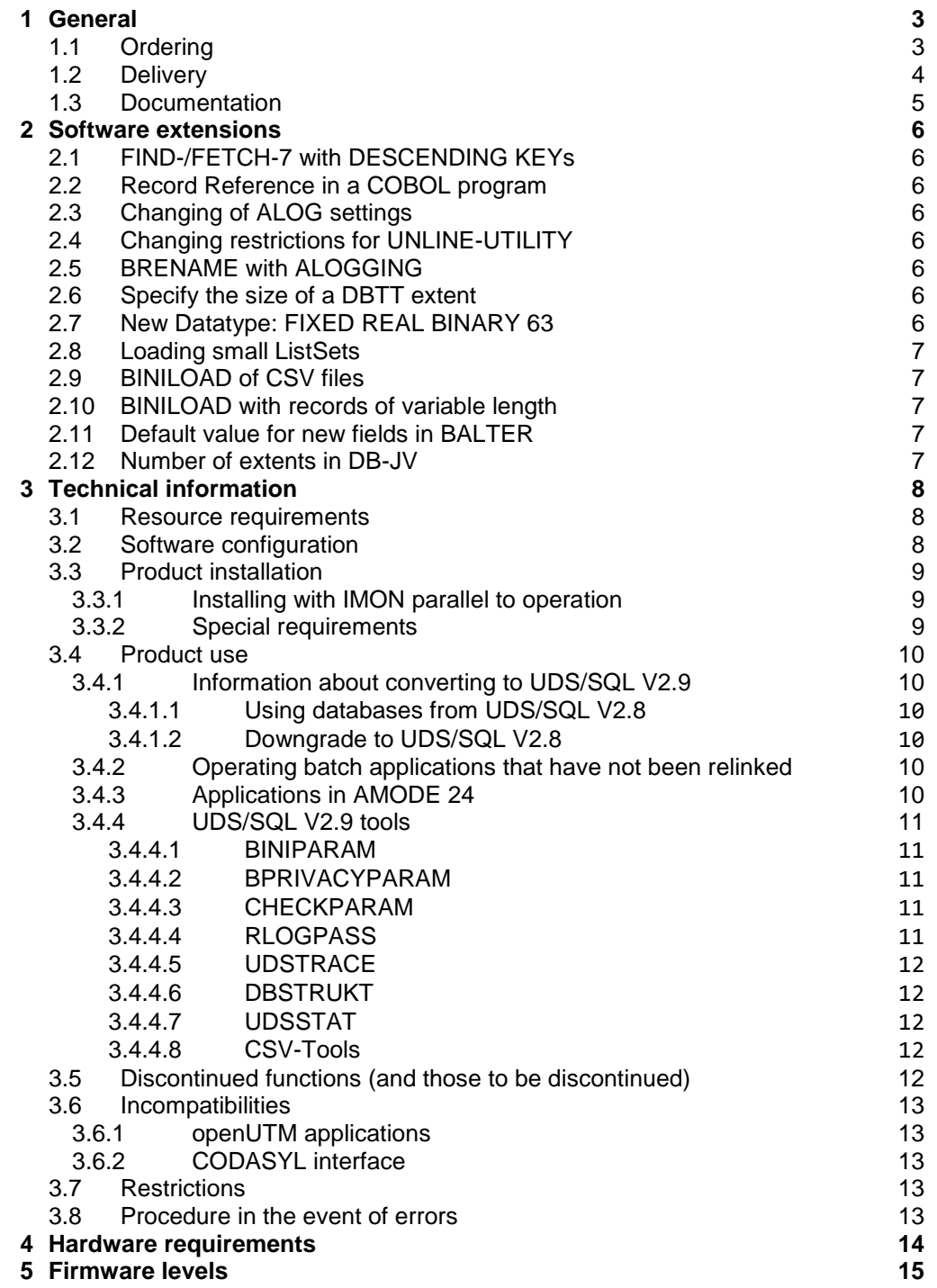

# <span id="page-2-0"></span>**1 General**

This Release Notice is a summary of the major extensions, dependencies and operating information with respect to

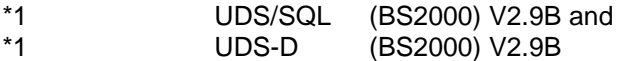

The release level is that of: June 2019. \*1

Changes to the correction delivery V2.9B00 are marked with '\*1' in the margin. The release level is that of June 2019. \*1 \*1

This and other current Release Notices are shipped on the SoftBooks DVD and are available online at [https://bs2manuals.ts.fujitsu.com/.](https://bs2manuals.ts.fujitsu.com/) \*1

> If one or more previous versions are skipped when this product version is used, the information from the Release Notices (and README files) of the previous versions must also be noted.

UDS-D is a supplement to the UDS/SQL database system and enables transaction-secured access to UDS databases across multiple computers. UDS-D eliminates the strict assignment of databases and UDS applications to the same computer. The data can be maintained on the computer where it is mainly needed. UDS applications on remote computers can query and modify this data if necessary.

UDS-D monitors distributed transaction processing with network-wide deadlock detection and resolution and corresponding deadlock analysis. If an error occurs during a UDS transaction, UDS-D makes sure that during a warm start the data consistency of all databases is maintained on the computers involved.

# <span id="page-2-1"></span>**1.1 Ordering**

\*1

UDS/SQL V2.9 and UDS-D V2.9 can be ordered from your local distributors.

### <span id="page-3-0"></span>**1.2 Delivery**

\*1

The UDS/SQL V2.9 and UDS-D V2.9 files are supplied via SOLIS.

The table below lists the release units that are supplied with a particular delivery unit.

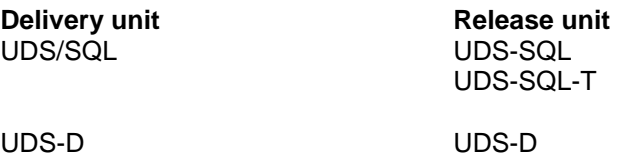

The following delivery components are required regardless of the HSI:

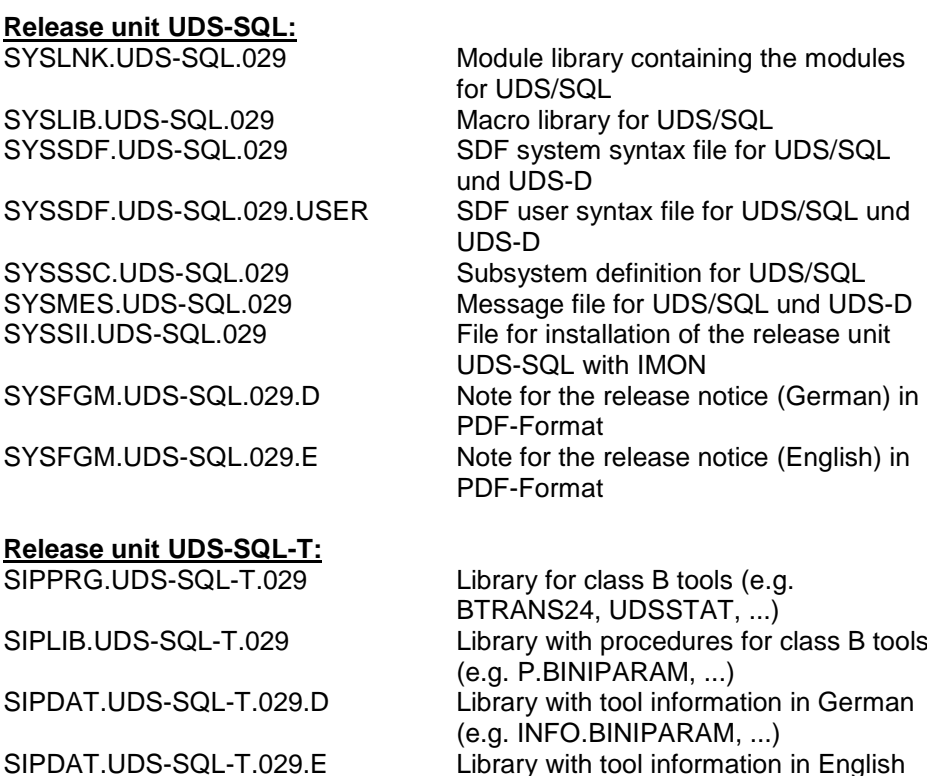

SYSSII.UDS-SQL-T.029 File for installation of the release unit

# **Release unit UDS-D:**

SYSLNK.UDS-D.029 Module library containing the modules for UDS-D SYSSSC.UDS-D.029 Subsystem definition for UDS-D<br>SYSSII.UDS-D.029 File for installation of the release File for installation of the release unit UDS-D with IMON

UDS-SQL-T with IMON

A CD-ROM with the following contents is delivered with the release unit UDS-SQL (the relevant directory names are in parentheses):

- Release Notices in German and English in pdf format (Produktinfo)
- Tools for processing the output of utility programs in csv format, e.g. EXCEL macros (Tools\csv\EXCEL) and Perl scripts (Tools\csv\CSV2XML) and a description of UDSSTAT (Tools\UDSSTAT) including an EXCEL macro for processing the output from UDSSTAT.
- Frequently asked questions in HTML format (FAQ).

The current file and volume characteristics are listed in the SOLIS2 delivery cover letter.

# <span id="page-4-0"></span>**1.3 Documentation**

The BS2000 documentation is available in German and English on DVD with the title BS2000 SoftBooks.

- The documentation is also available on the internet at \*1
- [https://bs2manuals.ts.fujitsu.com/.](https://bs2manuals.ts.fujitsu.com/) \*1
- The manuals may be supplemented with README files. These contain changes
- and extensions to the manual of the product concerned. The README files are \*1
- available on the SoftBooks-DVD or online under \*1
- [https://bs2manuals.ts.fujitsu.com/.](https://bs2manuals.ts.fujitsu.com/) \*1

# <span id="page-5-0"></span>**2 Software extensions**

The extensions and improvements compared to the previous version UDS/SQL V2.8A are described in the following section.

# <span id="page-5-1"></span>**2.1 FIND-/FETCH-7 with DESCENDING KEYs**

Up to UDS/SQL V2.8 in a FIND-/FETCH-7 statement a DESCENDING KEY is not used for direct access, if a condition for the concerning field is specified. As of UDS/SQL V2.9A a DESCENDING KEY is used for direct access in FINDresp. FETCH-7, too. Hence with this improvement the execution of such a statement is much faster.

# <span id="page-5-2"></span>**2.2 Record Reference in a COBOL program**

In UDS/SQL V2.9A in the IMPLICITY-DEFINED-DATA-NAMES of the SUBSCHEMA SECTION a new field and condition names for every record type contained in the subschema are created. Thus a COBOL program can access the record references, if it is needed e.g. with STORE. The generation of this field can be controlled by the new option GENERATE-REC-REF of the DDL-Compiler.

# <span id="page-5-3"></span>**2.3 Changing of ALOG settings**

As of UDS/SQL V2.9A the placement and size of ALOG files can be changed, even if the database is processed by the DBH.

# <span id="page-5-4"></span>**2.4 Changing restrictions for UNLINE-UTILITY**

As of UDS/SQL V2.9A the relocation of data pages with RELOCATE-TYPE = \*INDEX-LEVEL-TABLE-PAGES can be executed with usage mode UPDATE. Thus relocation can be executed parallel to the normal transaction processing.

# <span id="page-5-5"></span>**2.5 BRENAME with ALOGGING**

As of UDS/SQL V2.9A the renaming of database objects (BRENAME, BALTER) can be done, even if writing of ALOG is switched on. With that a logging gap can be avoided and no additional copy for backup must be done.

# <span id="page-5-6"></span>**2.6 Specify the size of a DBTT extent**

As of UDS/SQL V2.9A the number of DBTT entries, for which the DBTT should be extended in a DBTT extension, can be specified. For that the new operand EXT in the DAL command ACT DBTT-INCR can be used.

# <span id="page-5-7"></span>**2.7 New Datatype: FIXED REAL BINARY 63**

In UDS/SQL V2.9A the data type FIXED REAL BINARY 63 from COBOL is supported for the first time. Thereby such fields can be stored in the data base directly.

#### <span id="page-6-0"></span>**2.8 Loading small ListSets** \*1 \*1

Until now when loading records with BINILOAD small ListSets (lists containing only a few records) were stored each in an own DB page. Thereby a considerable increased requirement of space compared to the originally storing could occur. As of UDS/SQL V2.9B when small ListSets are loaded by BINILOAD several small ListSets are stored into a DB page, as BALTER does since UDS/SQL V2.5.

# <span id="page-6-1"></span>**2.9 BINILOAD of CSV files**

As of UDS/SQL V2.9B BINILOAD can read data from CSV files, too. The order of the columns in the CSV file can differ from that of the fields in the database.

# <span id="page-6-2"></span>**2.10 BINILOAD with records of variable length**

As of UDS/SQL V2.9B BINILOAD can load records, which contain a field of variable length.

# <span id="page-6-3"></span>**2.11 Default value for new fields in BALTER**

As of UDS/SQL V2.9B when restructuring a database with BALTER, a new field can be initialized in existing records by specifying a default value for this field.

# <span id="page-6-4"></span>**2.12 Number of extents in DB-JV**

As of UDS/SQL V2.9B the number of the extents of the ALOG file is stored in the database jobvariable, too.

\*1 \*1 \*1

\*1 \*1 \*1 \*1 \*1 \*1 \*1 \*1 \*1 \*1 \*1 \*1 \*1 \*1 \*1 \*1 \*1 \*1 \*1 \*1 \*1 \*1 \*1 \*1 \*1

# <span id="page-7-0"></span>**3 Technical information**

# <span id="page-7-1"></span>**3.1 Resource requirements**

\*1

In UDS/SQL V2.9 and UDS-D V2.9 the requirement of resources are not significantly increased with respect to the previous version.

# <span id="page-7-2"></span>**3.2 Software configuration**

\*1

\*1

\*1

For UDS/SQL V2.9 und UDS-D V2.9 BS2000/OSD-BC as of V10.0A is required.

Other Software required for production operation: CRTE as of V10.0A SORT as of V8.0A

# Software recommended for backups on tapes:

openSM2 as of V8.0A

ARCHIVE as of V10.0A<br>HSMS as of V10.0A as of V10.0A \*1 \*1

Optional software products for specific functions:

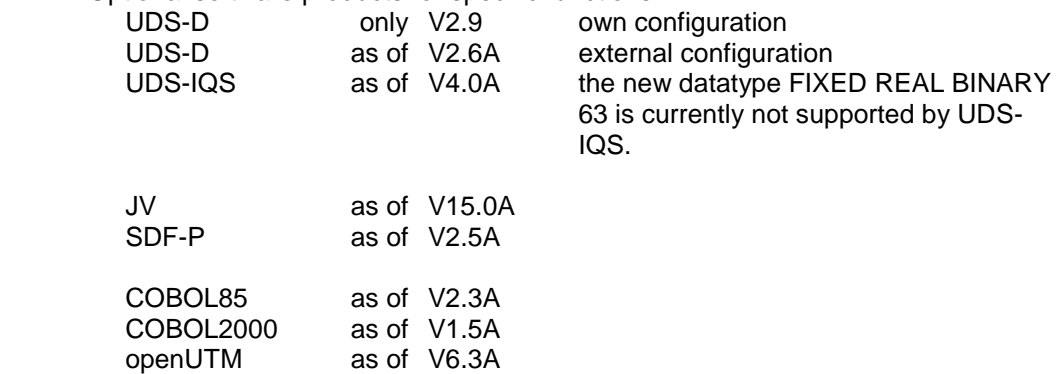

## <span id="page-8-0"></span>**3.3 Product installation**

Installation of the product UDS/SQL V2.9 and UDS-D V2.9 with the IMON installation monitor is mandatory. You must follow the information concerning installation in the delivery cover letter and in the product documentation as well as the information in this Release Notice. \*1

> Before starting IMON, you have to perform the following actions, if the installation does not run parallel to operation (see 3.3.1):

\*1

\*1

- The databases must be brought into a consistent state before updating to UDS/SQL V2.9. This is best achieved by stopping all UDS sessions in an orderly manner.
- UTM applications linked to UDS/SQL should also be shut down correctly with "KDCSHUT N".

After these actions have been executed you have to install the product with IMON. The necessary inputs and the sequence of the installation are described in the IMON documentation.

After successful installation of the product with IMON you have to carry out the following actions:

If the UDS subsystem is to be used, it must be reactivated after installation (/START-SUBSYSTEM).

#### <span id="page-8-1"></span>**3.3.1 Installing with IMON parallel to operation**

UDS/SQL V2.9 can also be installed with IMON while current operation is in progress.

However, in order to be able to continue working correctly with a UDS session and other applications that are currently running, all running DBH and user processes must have their version selected with the SELECT-PRODUCT-VERSION command. (cf. 'UDS/SQL V2.9 – Database Operation' manual)

### <span id="page-8-2"></span>**3.3.2 Special requirements**

After successful installation of the product with IMON you have to carry out the following actions:

1. If the call via START-EXECUTABLE-PROGRAM is used instead of the UDS-START commands, the following file names must be matched to the new names in the procedures used

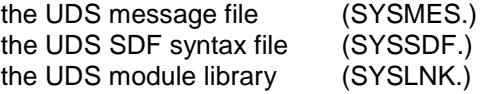

2. The file SYSMES.UDS-SQL.029 is taken over into BS2000-MIP during installation with IMON. If different UDS versions are run in parallel, a versionspecific message file can also be assigned e.g. via a LOGON-USER procedure as follows:

/MODIFY-MSG-FILE-ASSIGNMENT - / ADD-FILE = \$<user-id>.SYSMES.UDS-SQL.<version>

with <user-id> = storage ID of the UDS message file and <version> = version 'nnn' of the Product

Example:

/MODIFY-MSG-FILE-ASSIGNMENT -

- / ADD-FILE = \$.SYSMES.UDS-SQL.029
- 3. A SDF-USER syntax file called SYSSDF.UDS-SQL.029.USER is supplied for user-specific use. Use this file if system-wide use is not desired. Assign the file as follows.

/MODIFY-SDF-OPTIONS -  $/$  SYNTAX-FILE =  $*ADD$  ( -/ ADD-NAME = \$<user-id>.SYSSDF.UDS-SQL.<version>.USER )

Example:

```
/MODIFY-SDF-OPTIONS -
/ SYNTAX-FILE = *ADD ( -
\angle ADD-NAME = $.SYSSDF.UDS-SQL.029.USER )
```
However, the USER syntax file does not support the UDS-START commands.

### <span id="page-9-0"></span>**3.4 Product use**

#### <span id="page-9-1"></span>**3.4.1 Information about converting to UDS/SQL V2.9**

The following information applies for converting from UDS/SQL V2.8. When converting from a version smaller than 2.8 the Release Notices of the original versions must be observed.

#### <span id="page-9-2"></span>3.4.1.1 Using databases from UDS/SQL V2.8

The conversion from UDS/SQL V2.8 to UDS/SQL V2.9 is not linked with a higher DB layout version. Existing databases from UDS/SQL V2.8 can also be used in UDS/SQL V2.9 without any problem. When using older databases, please note the information in the manual "Creation and Restructuring"

#### <span id="page-9-3"></span>3.4.1.2 Downgrade to UDS/SQL V2.8

As the supported DB layout versions is contrast to UDS/SQL V2.8 have not changed, a downgrade to UDS/SQL V2.8 is possible at any time. For this purpose, the status of the databases has to be consistent. However, it must be considered that subschemata containing fields of the new data type FIXED REAL BINARY 63 cannot be processed in UDS/SQL V2.8 and older. This is declined with the status code 145 and the message UDS0296.

#### <span id="page-9-4"></span>**3.4.2 Operating batch applications that have not been relinked**

Batch applications that have been linked with an old, version-independent link module UDSLNKx before UDS/SQL V2.2, require a library UDS.MODLIB for reloading the connecting module. There are three alternatives for this:

- 1. A UDS.MODLIB library is created in the local ID of the application and the object modules UDSBCCON (for independent DBH) and LCCONCT (for linkedin DBH) from SYSLNK.UDS-SQL.029 are then copied into it.
- 2. An empty UDS.MODLIB library is created in the local ID of the application. A link to the installed product library SYSLNK.UDS-SQL.029 is created with a TASKLIB assignment.
- 3. ACS is used to create an alternative catalog entry UDS.MODLIB in the local ID that points to the installed product library SYSLNK.UDS-SQL.029.

### <span id="page-9-5"></span>**3.4.3 Applications in AMODE 24**

If UDS/SQL is loaded as a subsystem (above 16MB) and an application is started in AMODE 24, messages may be issued by the linker-loader system because

connection to a subsystem loaded above 16 MB is not possible. These messages can be ignored since UDS/SQL subsequently loads the relevant module into the task local address space.

#### <span id="page-10-0"></span>**3.4.4 UDS/SQL V2.9 tools** \*1

Various tools are supplied with UDS/SQL (libraries SIPPRG.UDS-SQL-T.029 and SIPLIB.UDS-SQL-T.029 or on the UDS/SQL V2.9 CD-ROM). These tools, which are mainly intended for service purposes, are not part of the contract and are not included in the maintenance obligations. The tools are not described in the manuals.

If nothing else is specified in the following overview, detailed descriptions are in the library SIPDAT.UDS-SQL-T.029.D under INFO.<toolname> (German) or SIPDAT.UDS-SQL-T.029.E under INFO.<toolname>.E (English).

#### <span id="page-10-1"></span>3.4.4.1 BINIPARAM

This procedure supplements the BOUTLOAD outputs with the subschema name and writes for each record type BINILOAD statement in its own output file.

Call with the command:

```
/CALL-PROCEDURE FROM-FILE = *LIBRARY-ELEMENT ( -
/ LIBRARY = SIPLIB.UDS-SQL-T.029, -
/ ELEMENT = P.BINIPARAM )
```
#### <span id="page-10-2"></span>3.4.4.2 BPRIVACYPARAM

The output of a SHOW-USER-GROUP statement with USER-GROUP-NAME = \*ALL of the utility BPRIVACY is converted to BPRIVACY statements, with which these BPRIVACY specifications can be saved.

Call with the command:

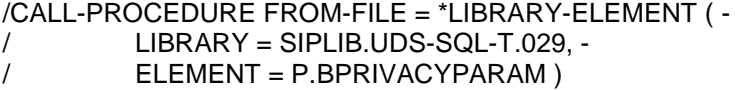

#### <span id="page-10-3"></span>3.4.4.3 CHECKPARAM

The procedure P.CHECKPARAM generates from the result of a CHECK SUMMING run a procedure which starts a CHECK SORTING run corresponding to the result.

Call with the command:

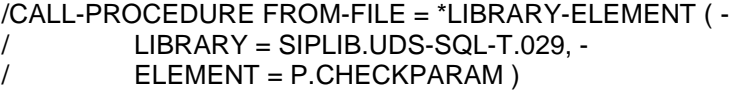

#### <span id="page-10-4"></span>3.4.4.4 RLOGPASS

RLOGPASS is used to set the password for the RLOG files. The user enters (requested via prompting) the time stamp of the RLOG file. RLOGPASS calculates the password and issues it.

Attention: The password is to prevent the RLOG files from overwriting or deleting by mistake and must not be set normally. UDS/SQL sets the password when processing the RLOG files.

Start the program with the command:

/START-EXECUTABLE-PROGRAM FROM-FILE = \*LIBRARY-ELEMENT (- / LIBRARY = SIPPRG.UDS-SQL-T.029, - / ELEMENT = RLOGPASS )

#### <span id="page-11-0"></span>3.4.4.5 UDSTRACE

The UDS trace is used to gather detailed knowledge about the runtime behaviour of the UDS applications. It can always be used if applications are not running satisfactorily, e.g. bad response times, too many disables, deadlocks, etc. However, it can also be used in application development in order to uncover programming weak-points at an early stage or for documentation purposes.

Call with the command:

```
/CALL-PROCEDURE FROM-FILE = *LIBRARY-ELEMENT ( -
/ LIBRARY = SIPLIB.UDS-SQL-T.029, -
/ ELEMENT = P.UTA )
```
#### <span id="page-11-1"></span>3.4.4.6 DBSTRUKT

This description provides the user with information about technical details which go beyond that provided in the manuals. The parts are copied from the technical description so that there is only a German version. This description does however have parts in German.

#### <span id="page-11-2"></span>3.4.4.7 UDSSTAT

UDSSTAT is used to evaluate UDSMON files.

The description is on the CD-ROM (see Tools/UDSSTAT/udsstat.pdf).

#### <span id="page-11-3"></span>3.4.4.8 CSV-Tools

Sample scripts are offered which facilitate further processing of the outputs of utilities in CSV format.

A description is on the CD-ROM (see Tools/csv/readme-csv-tools.pdf) and as inline documentation in the procedure P.GEN-FILE-BPGSIZE in the library SIPLIB.UDS-SQL-T.029.

### <span id="page-11-4"></span>**3.5 Discontinued functions (and those to be discontinued)**

None

### <span id="page-12-0"></span>**3.6 Incompatibilities**

UDS/SQL V2.9 has the compatibility behaviour described below: \*1

#### <span id="page-12-1"></span>**3.6.1 openUTM applications**

UTM-DB applications must only be linked again when the version-dependent connection module UDSCON of a version < V2.9 is integrated (see manual "Program applications", section "Cooperation with a UDS/SQL-openUTM application"). If they are regenerated e.g. due to integrated version-dependent UDS components, the corresponding KDCDB macro must be used when compiling KDCROOT from the UDS macro library SYSLIB.UDS-SQL.029.

#### **3.6.2 CODASYL interface** \*1

\*1

<span id="page-12-2"></span>The programs using the CODASYL interfaces are upward-compatible with respect to UDS/SQL V2.8. Existing applications continue to run after a UDS version change without any modifications.

# <span id="page-12-3"></span>**3.7 Restrictions**

None

# <span id="page-12-4"></span>**3.8 Procedure in the event of errors**

If an error occurs, the following error documents are needed for diagnostics:

- A detailed description of the error condition, indicating whether and how the error can be reproduced.
- The error must be reported to the appropriate service provider. A PERLE error report will be opened for Second Level Support.
- UDS/SQL applications should be started with /MODIFY-JOB-OPTIONS LOGGING = \*PARAMETERS (LISTING = \*YES) in order to detect user errors.
- To get the diagnostic information needed in case of an error, the applications should as a rule run with

/MODIFY-TEST-OPTIONS DUMP = \*YES

and the DBH session should be logged in a file.

- With most errors, a current BPSIA/BPSQLSIA log of the schema and of the subschema used is required as additional error documentation together with the dump.

Errors with high priority can also be diagnosed remotely, provided the technical equipment is available.

# <span id="page-13-0"></span>**4 Hardware requirements**

UDS/SQL V2.9 und UDS-D V2.9 runs on all business servers supported by BS2000 as of OSD/BC V10.0 or OSD/XC V10.0. \*1 \*1

# <span id="page-14-0"></span>**5 Firmware levels**

This section is not relevant for UDS/SQL.